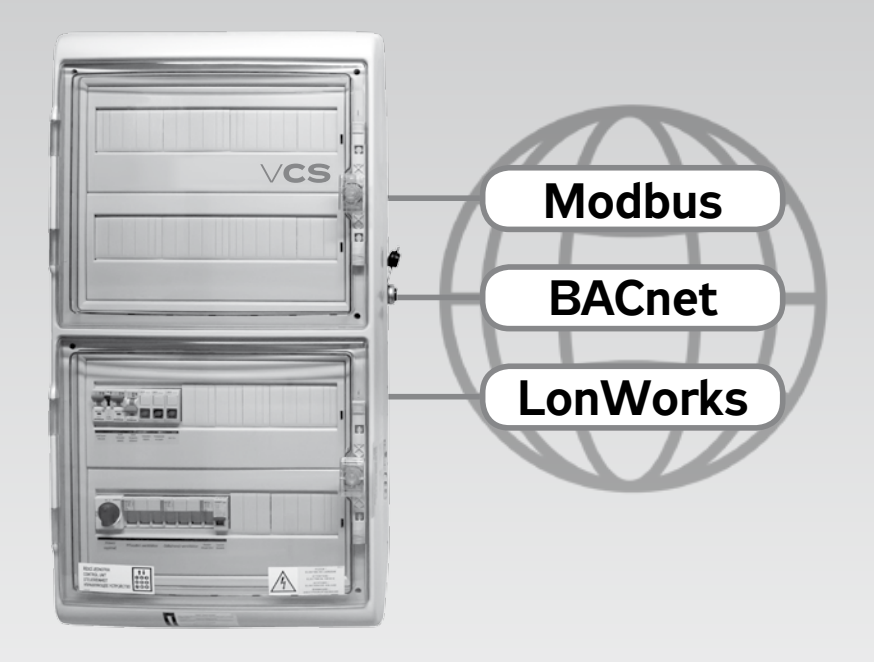

# **Connection to master system**

# **Control units**

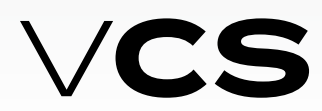

**INSTALLATION AND OPERATING INSTRUCTIONS 05/2023** INSTALLATION AND OPERATING INSTRUCTIONS

05/2023

# $R$ **MAK**

### **Connection to the Master System (ModBus Standard)**

### **Modbus (BMS)**

The VCS control unit enables integration of the centralized BMS (Building Management System) using the Modbus communication bus ((Modbus RTU and/or ModbusTCP). Using a suitably integrated system, it is possible to control the airhandling device operating state. Specifications of the variables (data points) used for integration are described in the section Description of Pre-defined Variables in the Modbus Network. The final functionality, monitoring and control options will be dependent on the integrator used to ensure connection to the master BMS system.

### **Generally**

Modbus is a worldwide recognized standard defined by Modbus Organization, Inc.

The Modbus Organization is a group of independent suppliers of automation devices. The Modbus Organization administers and develops communication systems for distributed automation systems. It also provides information to obtain and share information about the protocols, their application and certification to simplify implementation by users with the aim to reduce expenses for communication. For detailed information on the Modbus protocol, refer to www.modbus.org.

### **Trademarks and Copyright**

The trademarks used in this document are listed on the back page, including their owners. These trademarks are quoted from Siemens materials.

### **Modbus RTU**

The Modbus communication protocol works using the Master/ Slave principle. The Slave function is used for the VCS control unit communication with the master system. Thus, the VCS control unit behaves like a Slave during communication and expects requests from the Master (master system).

There are two variants of the Modbus protocol serial transfer mode. The VCS control unit uses the RTU (Remote Terminal Unit) mode. Therefore, a unique Modbus RTU identification is very important.

The RS 485 standard is used to transfer the data through a half-duplex twin-lead.

The transfer lead (cable) must be selected depending on this standard and other conditions. For more information, refer to www.modbus.org

Correct wiring must be carried out to ensure proper operation – 115/230 V AC must be strictly isolated from 24 V SELV AC. There are three terminals, "+", "-" and reference voltage terminal "REF", available in the control unit to connect the VCS control unit to the bus.

To ensure correct functioning of the bus, the first and last device on the bus must be fitted with a terminal resistor. Therefore, it is possible to perform software settings of the terminal resistor in the VCS control unit for the Modbus Slave (see the Data Points in the VCS Installation and Operating Instructions).

It is also necessary to set other communication parameters in the VCS control unit data points (section – Communication with Modbus RTU Master System).

Default values of the data points for the Slave Modbus RTU:

- Slave address 1
- Baud rate 9600 Bd
- Parity None
- Number of stop bits 2
- Response time limit 5 s

For more information, refer to the List of Data Points Note: Once these data points have been set, the device must be restarted. After the restart, the device is ready to communicate in accordance with the set parameters.

### **Modbus TCP**

This is the second Modbus communication option available with the VCS control system. In this case, Ethernet (TCP/ IP) is used for data transfer and works on Client/Server principle. For communication with the parent system, VCS is a Server function.

#### **VCS default settings:**

Fixed IP (DHCP is possible), adress: 192.168.1.199, mask 255.255.255.0, gateway 0.0.0.0, Modbus TCP – port 502 (fixed).

The settings can be made by see. appropriate paragraph according to the used driver (eg HMI TM, DM, Web - Connection - LAN connection menu).

*Note: you must restart the device after setting these data points. After this restart, VCS is ready to communicate according to the set value.*

### **Modbus Registers**

The Modbus registers are divided according to their properties. For a general description and explanation of the registers, refer to the table below:

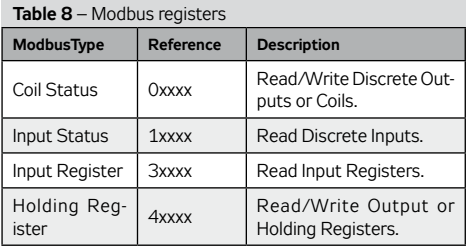

### **Data types used to transfer the values:**

16-bit for real values (Unsigned Word)

16-bit for status values (Signed Word)

1-bit for status values like 0=Off (switched off) and 1=On (switched on)

1-bit for alarm values like 0=Alarm and 1=Normal (OK)

#### **Divisor (Multiplier):**

The so-called Divisor (Multiplier) is used for values which need the decimal numbers to be transferred. For example, for temperatures the value Divisor (Multiplier) of 10 is used to enable a one decimal place value to be transferred.

 For example, a temperature of 23.2°C is transferred by the Modbus as 232. The number must be divided by 10 to get the correct value. For information indicating this fact, refer to the note for a particular data point.

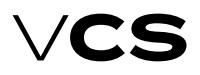

**Connection to the Master System (ModBus Standard)**

### **Description of Pre-defined Variables in the Modbus Network**

This section includes a description of variables (registers) according to the assigned REMAK data points. The list below includes specifications of variables for different VCS control system variants at the discretion of REMAK a.s. For example, if the VCS control system (air-handling device) has not been equipped with gas heating, it will not be possible to use these variables.

#### **Coil status (Read/Write)**

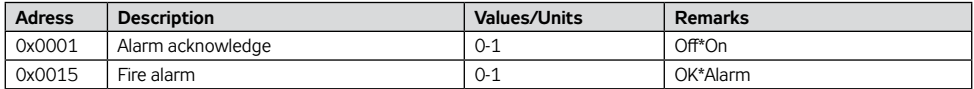

### **Input states (Read)**

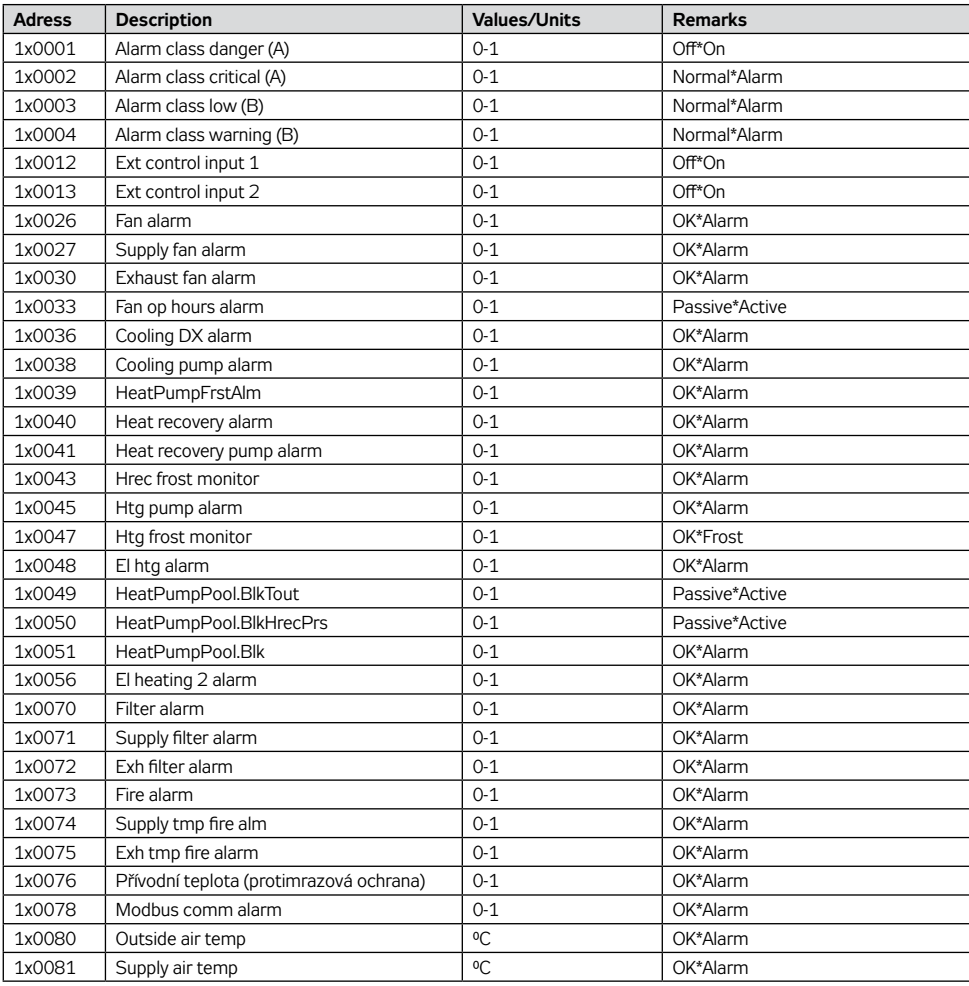

# **Connection to the Master System (ModBus Standard)**

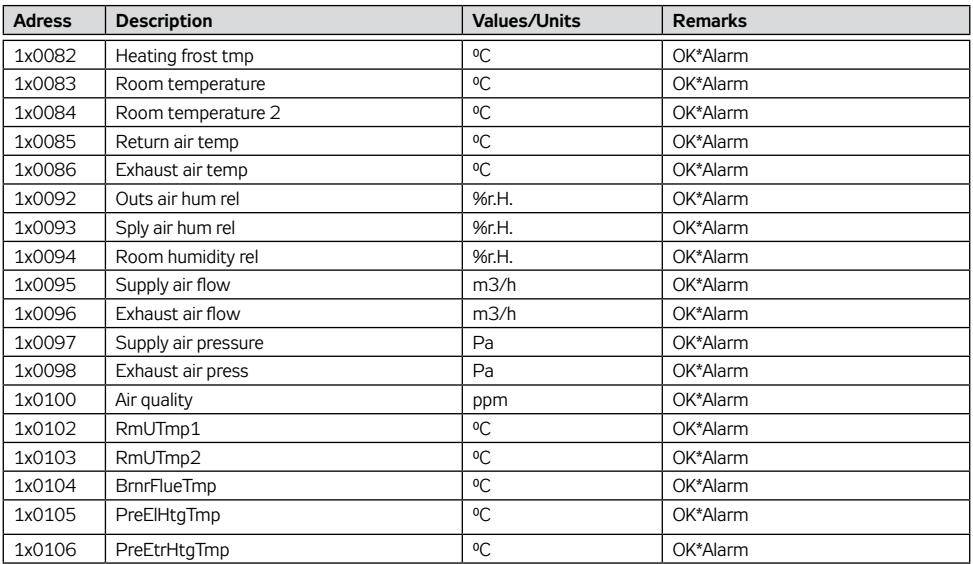

### **Input register (Read)**

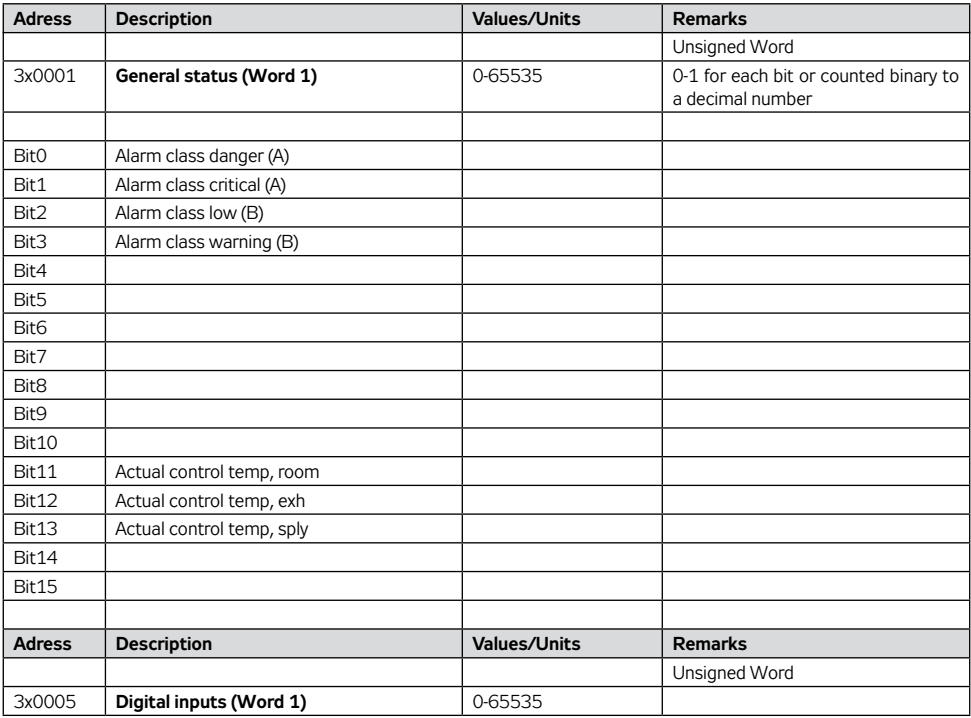

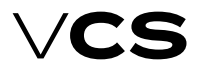

### **Connection to the Master System (ModBus Standard)**

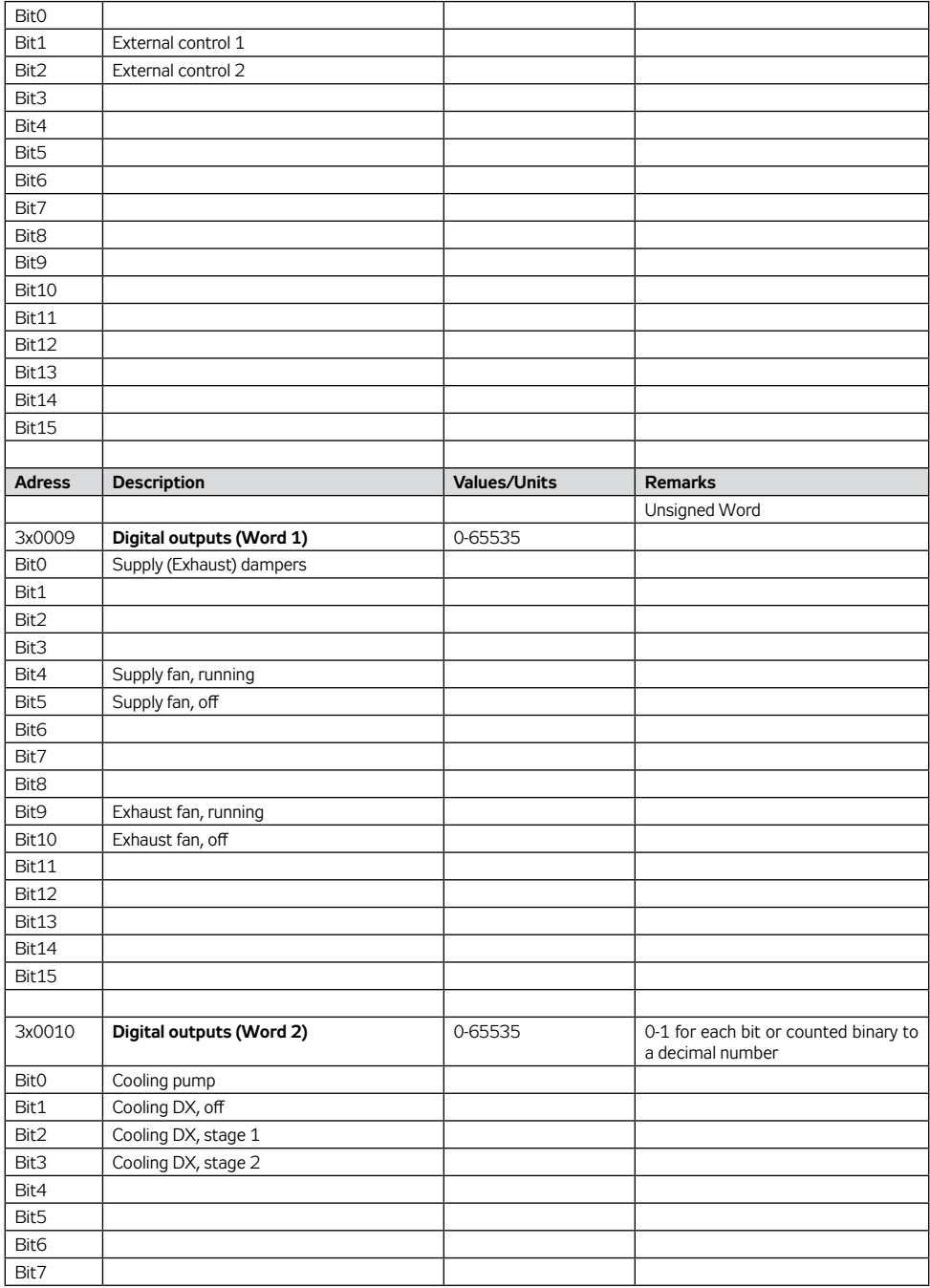

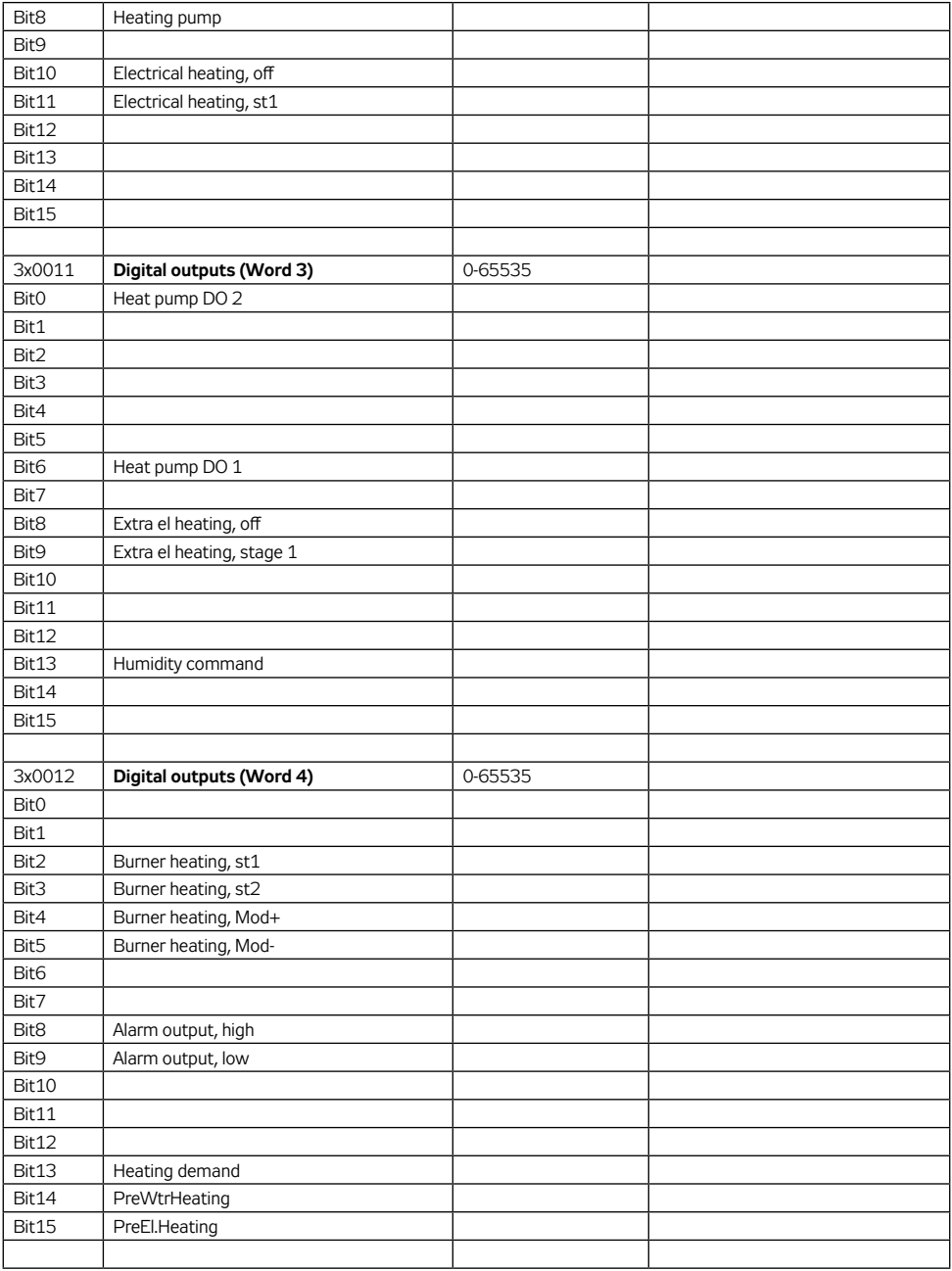

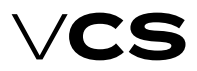

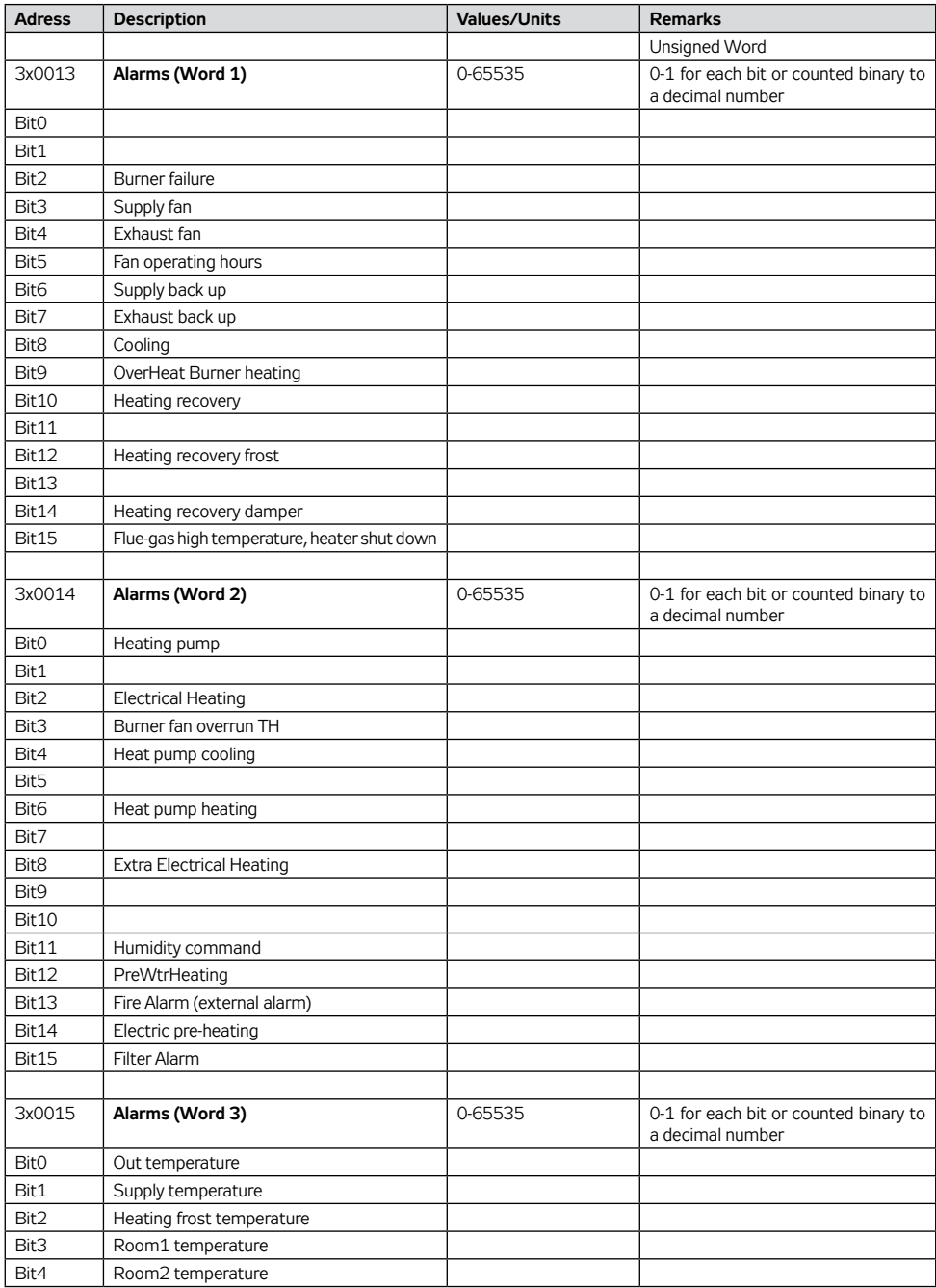

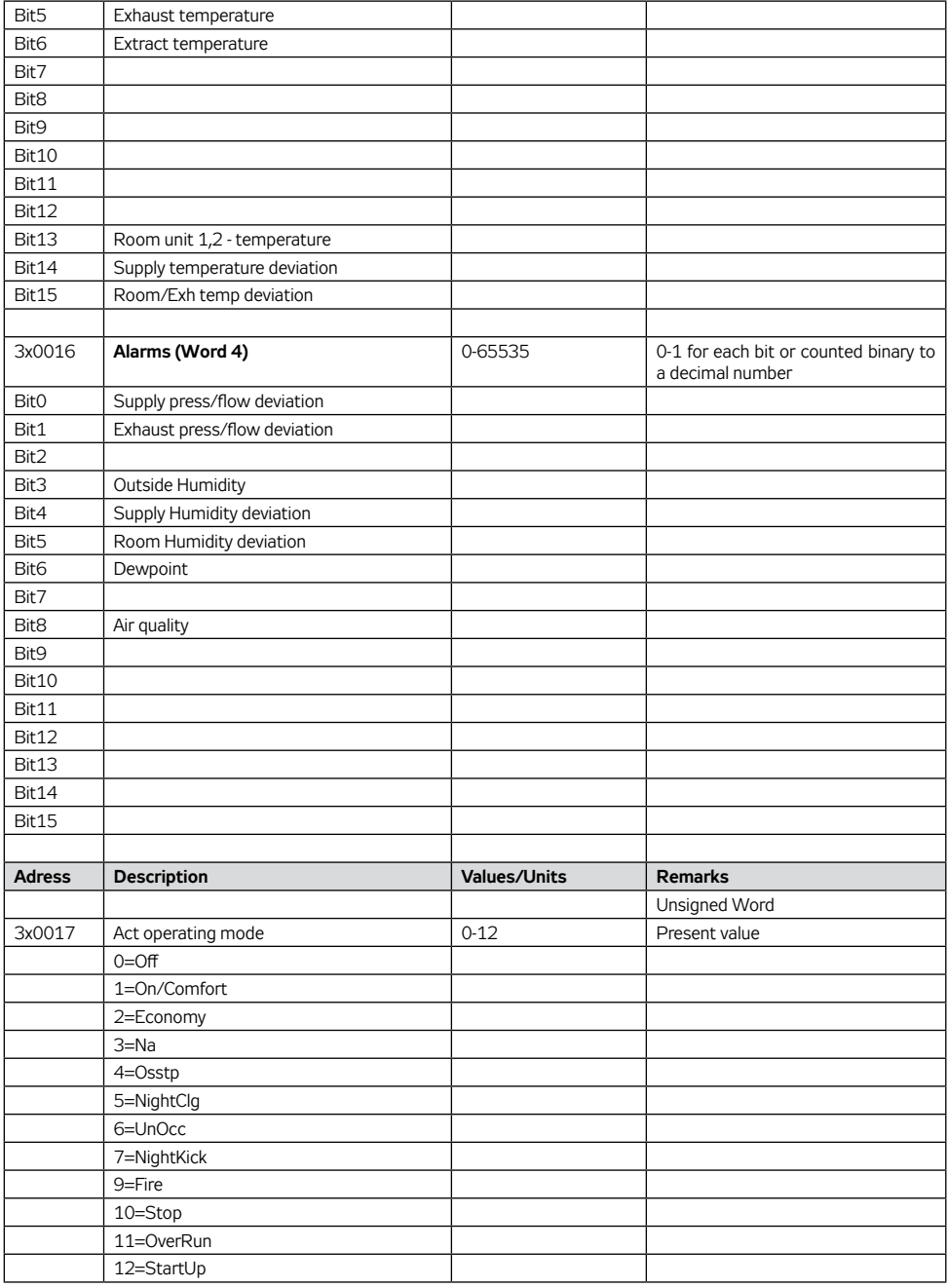

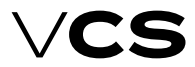

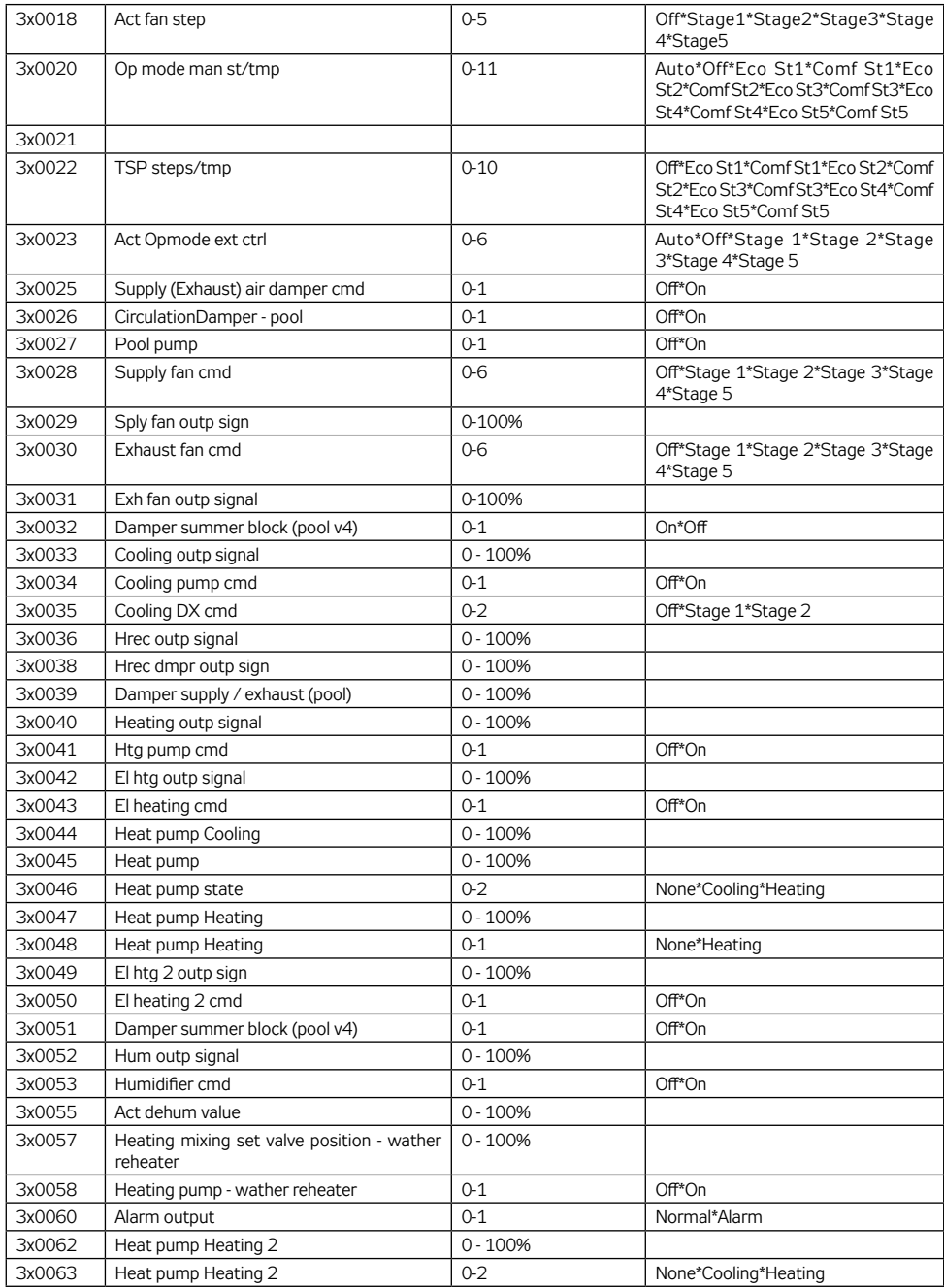

# **Connection to the Master System (ModBus Standard)**

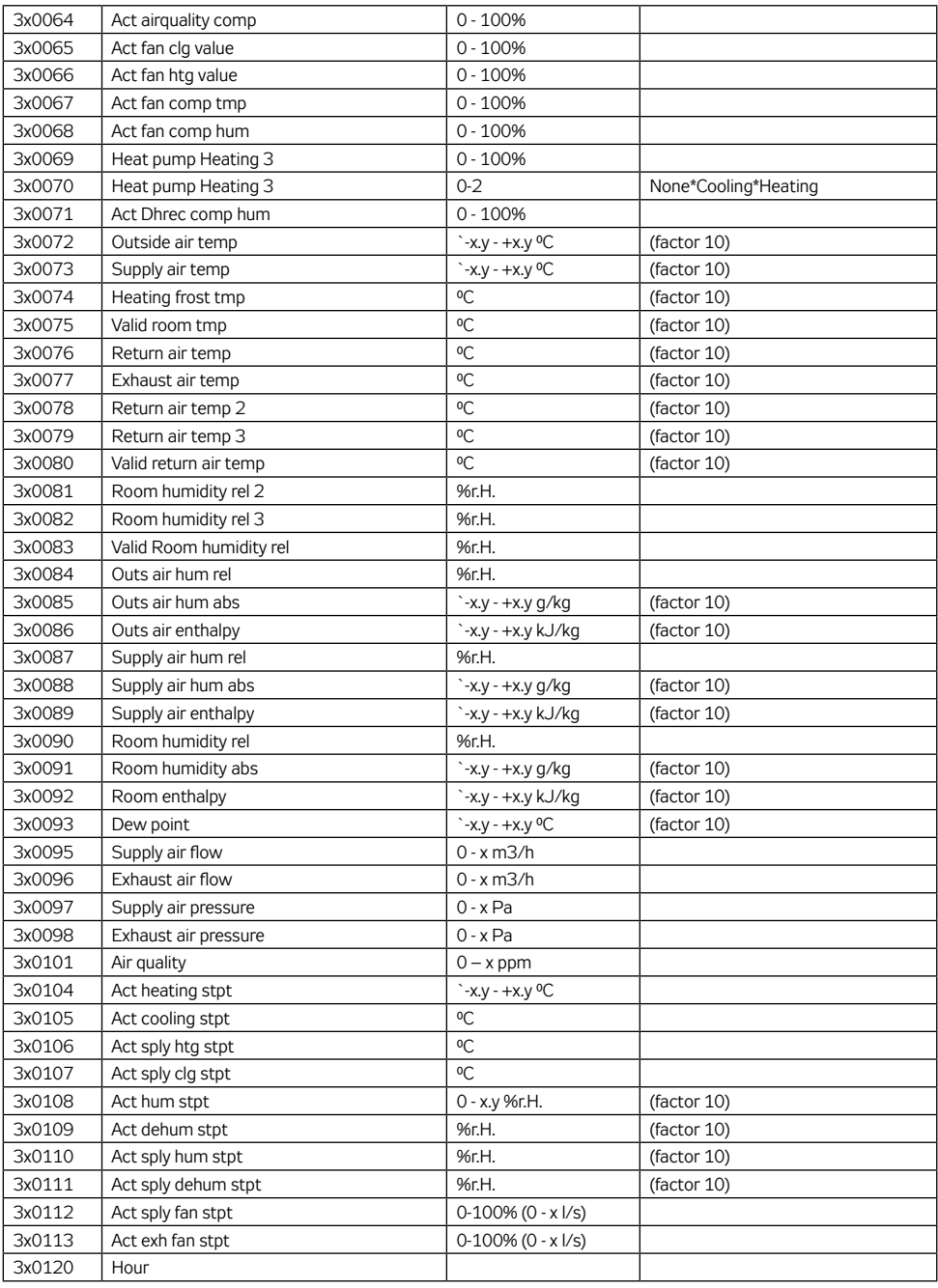

П

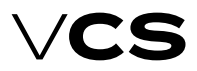

### **Connection to the Master System (ModBus Standard)**

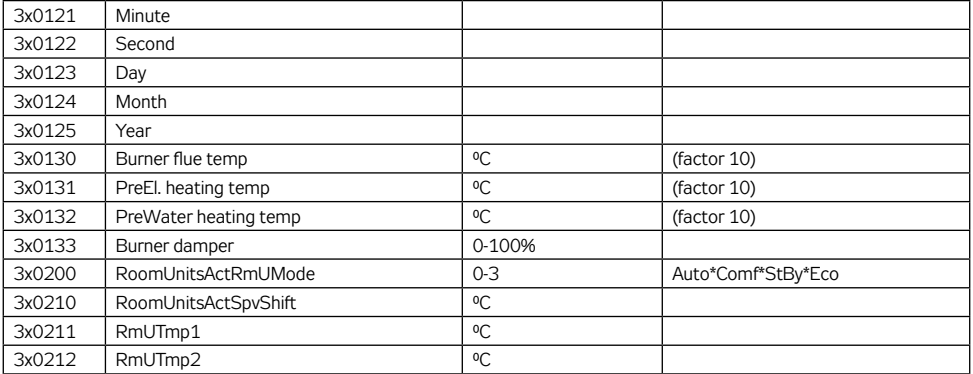

### **Holding register (Read/Write)**

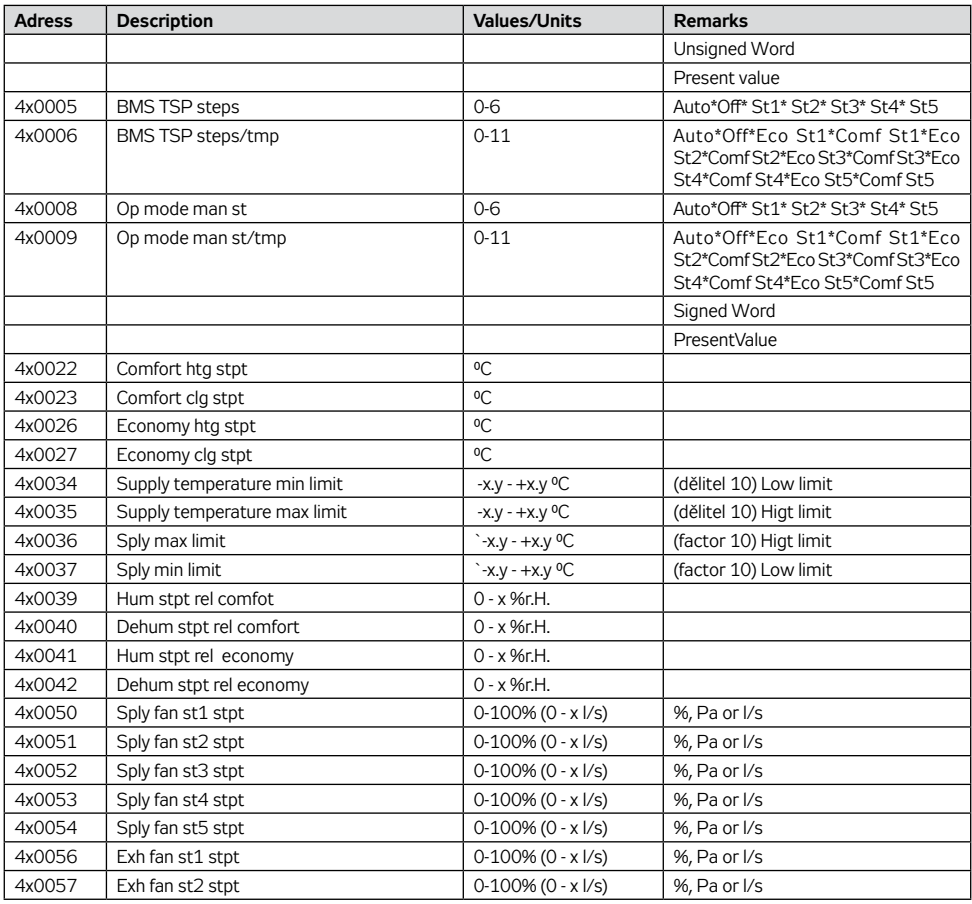

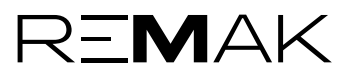

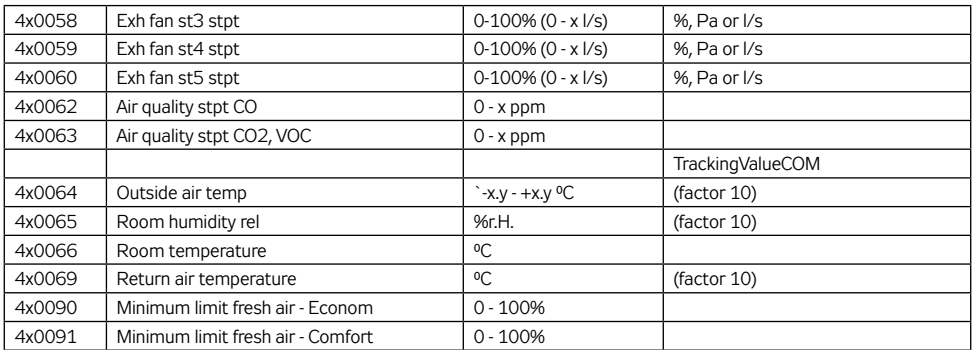

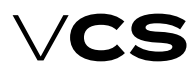

### **Connection to the Master System (BacNet Standard)**

### **BACnet/IP (BMS)**

The VCS control unit enables integration of the centralized BMS (Building Management System) using the BACnet/IP communication standard. Using a suitably integrated master system, it is possible to control the air-handling device's operating state.

### **Generally**

BACnet is a standard communication protocol for Building Automation and Control Networks developed by ASHRAE (American Society of Heating, Refrigerating and Air-conditioning Engineers). The main goal was to create a protocol which enables the integration of systems from different manufacturers intended for building automation. For detailed information on the BACnet protocol, refer to the following websites:

www.bacnet.org www.bacnetinternational.net

### **BACnet/IP Protocol**

There are several variants of the BACnet protocol. The VCS control system uses BACnet/IP for the Ethernet network. The BACnet communication protocol works using the Master/Slave principle. The Server function is used for VCS unit system communication with the master system. This means that the VCS control unit behaves like a Server in the communication.

Protocol settings can be performed using one of the following controllers: HMI, DM, TM or Web. Switching on and off,

### **List and Description of Basic Data Points**

restart and other settings of the BACnet server can be carried out through the web page (calling the address set in the VCS control unit). For detailed information on the BACnet/IP Standard (EDE file and others) settings and application, refer to the Siemens BACnet/IP Communication Module documentation available on the REMAK website.

The following table includes a list of basic data points which can be used for this communication and their description. The list includes specifications of variables for different VCS control system variants.

For example, if the VCS control system (air-handling device) has not been equipped with gas heating, it will not be possible to use these variables. The final functionality, monitoring and control options will be dependent on the integrator used to ensure connection to the master BMS system.

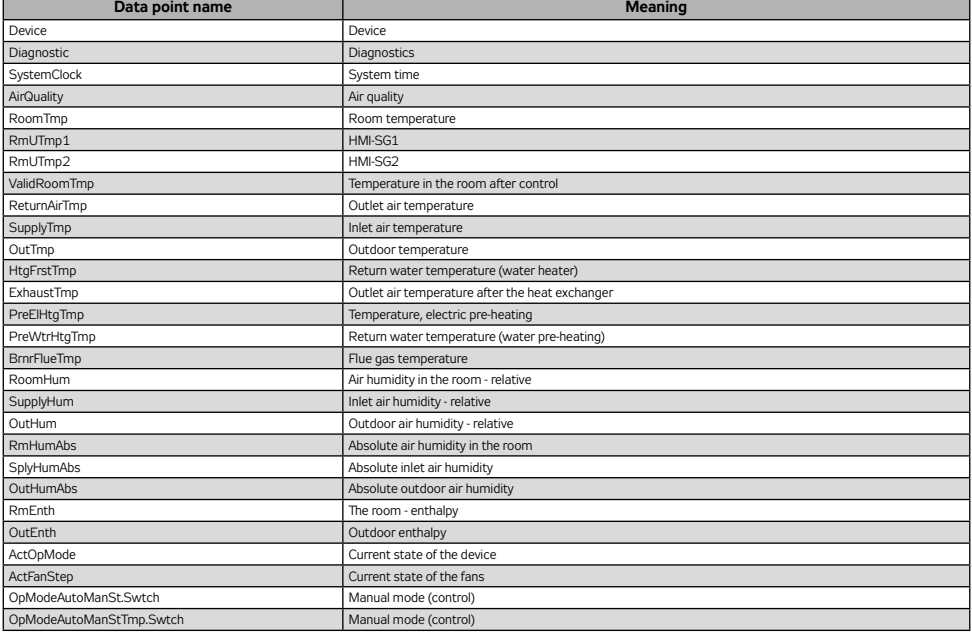

## **Connection to the Master System (BacNet Standard)**

### **List and Description of Basic Data Points** *(continuation)*

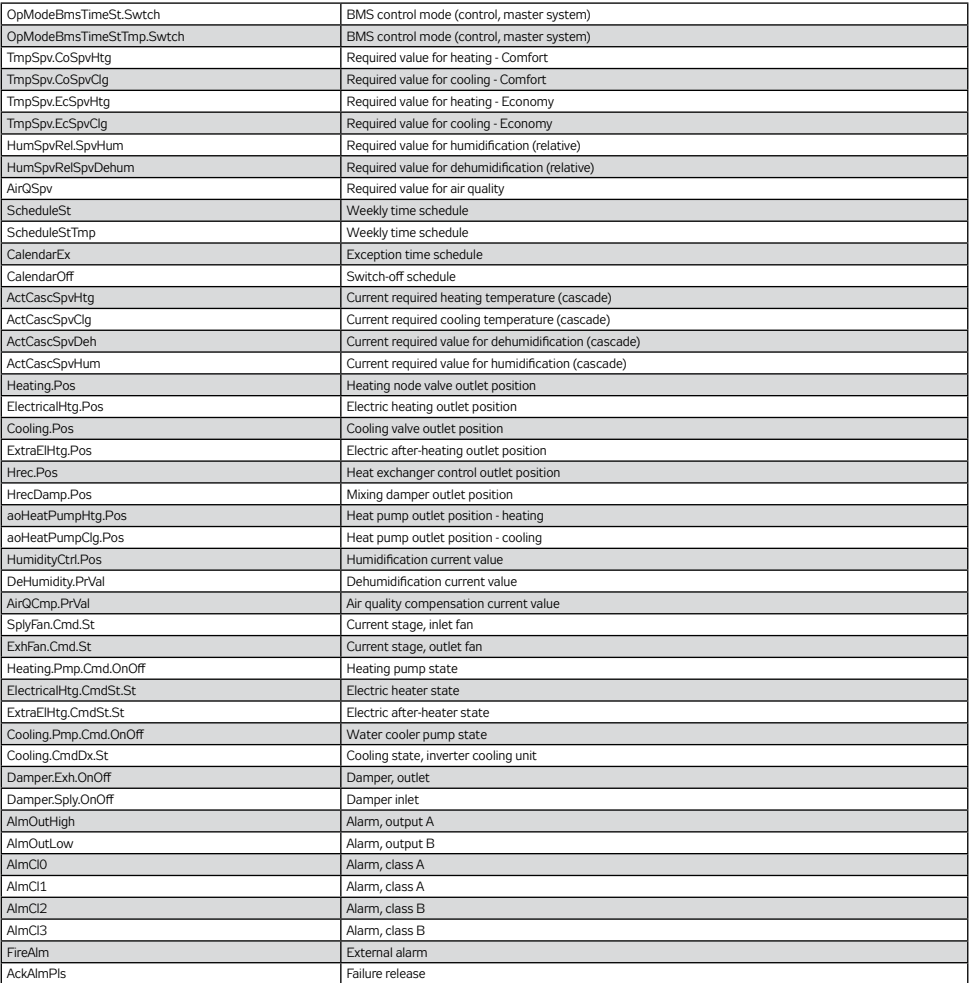

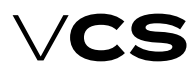

### **Connection to the Master System (LonWorks Standard)**

### **Remote Signalling**

The VCS Control unit can optionally be equipped with one or two outputs for remote signalling. Depending on the configuration, the following: ■ Only failure (non-potential contact, max. load 230 V/1 A)  $\blacksquare$  Failure and operation (2 non-potential contacts, max. load 230 V/1 A).

### **LonWorks Network**

The VCS control unit enables integration of the centralized BMS (Building Management System) using the LonWorks communication bus. Using the suitably integrated system, it is possible to control the air-handling device operating state. For a specific description of the variables to be used for the integration, refer to the section "Description of Pre-defined Variables in the LONWorks Network". The final functionality, monitoring and control options will be dependant on the integrator used to ensure connection to the master BMS system.

### **Network Interface**

Connection to the network is ensured by a galvanically separated FTT-10A transceiver. This Free Topology Transceiver has been designed for the LonWorks network with a TP/FT-10 type transmission channel. This transmission channel uses a free topology network, a twisted pair and baud rate of 78 kbps. Applicable network topologies to be used along with the FTT-10A transceiver:

- Free topology (including the star and circular topology) – Free topology
- Bus topology
	- Line (Bus) topology

Each device in the LonWorks network is identified by a unique neuron ID identifier. The unique neuron ID identifier assigned by the manufacturer can always be found on the Climatix controller which is a part of the VCS control unit.

For more information on the LonWorks Standard refer to: www.echelon.com www.lonmark.org

### **Data Point Settings for Application of Some Network Input Variables**

Using the controllers along with the VCS control system, it is possible to make changes in the assignment of the functions to some network input variables (SNVT). For some input variables like outdoor temperature and fire alarm (external failure), it is necessary to select if the value is to be used from the communication or from the application in the Controller Menu. Thus it can be determined if the outdoor temperature sensor is connected directly to the VCS control unit or its temperature reading is sent through the communication (LonWorks).

### **Description of Pre-defined Variables in the LonWorks Network**

This section includes description of SNVT variables (Standard Network Variable Types) according to assigned REMAK data points. The list below includes specifications of variables for all the VCS control system variants. For example, if the VCS control system (air-handling device) was not equipped with gas heating it is not possible to use these variables.

### Input Variables

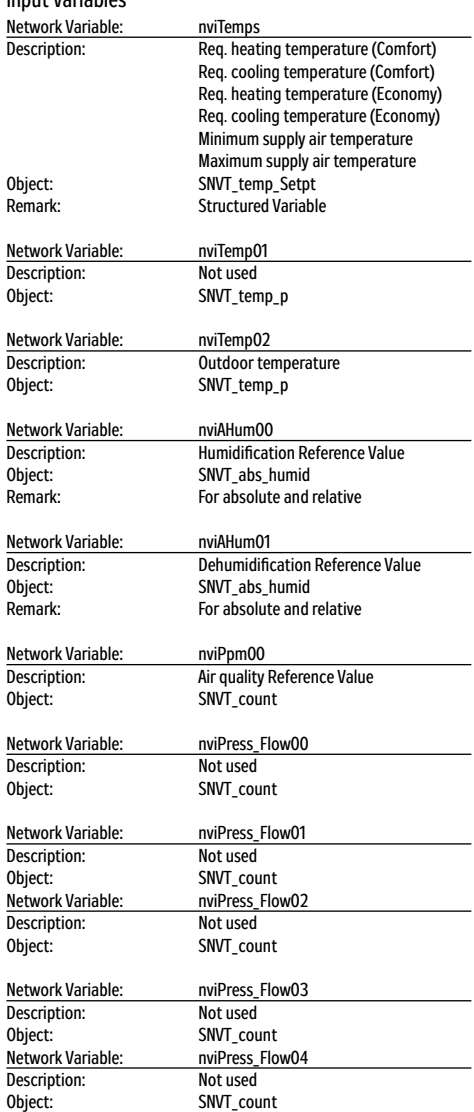

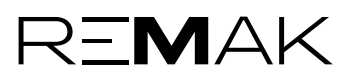

## **Connection to the Master System (LonWorks Standard)**

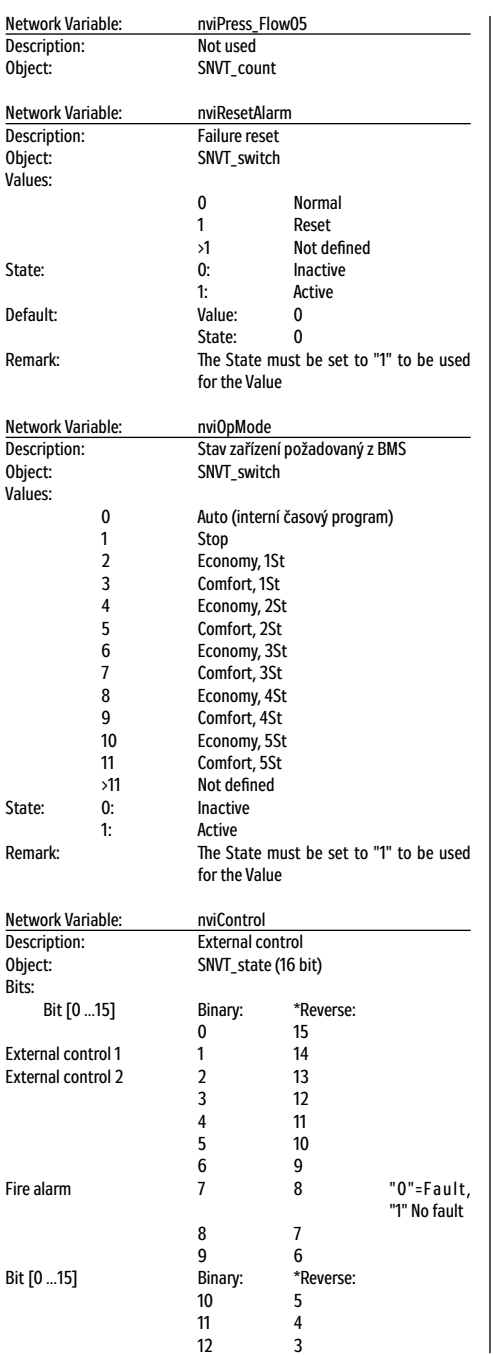

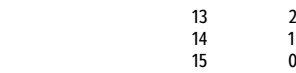

Remark: \*The bit name order can be reversed in some LON software tools.

### Output Variables

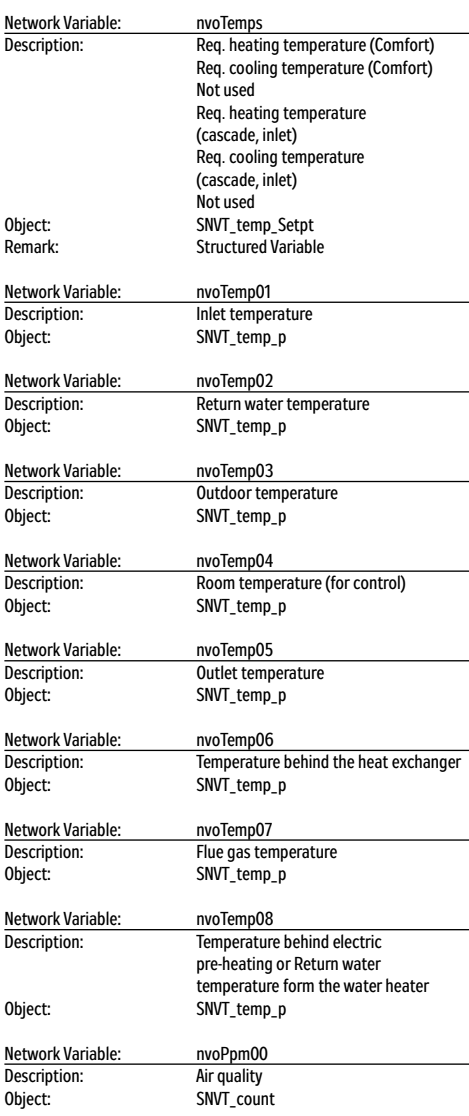

п

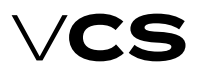

# **Connection to the Master System (LonWorks Standard)**

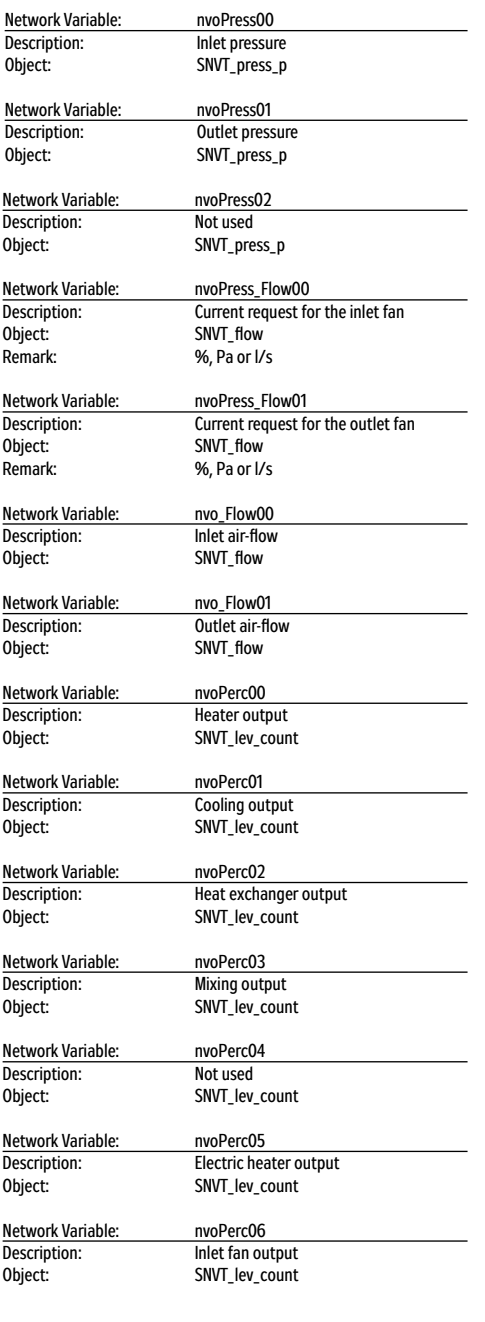

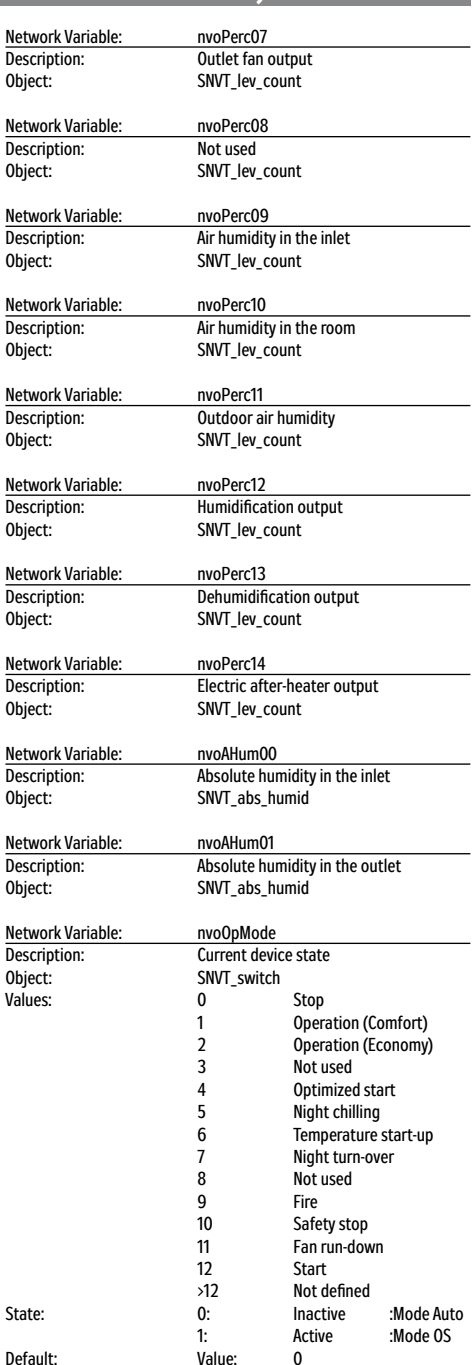

# **Connection to the Master System (LonWorks Standard)**

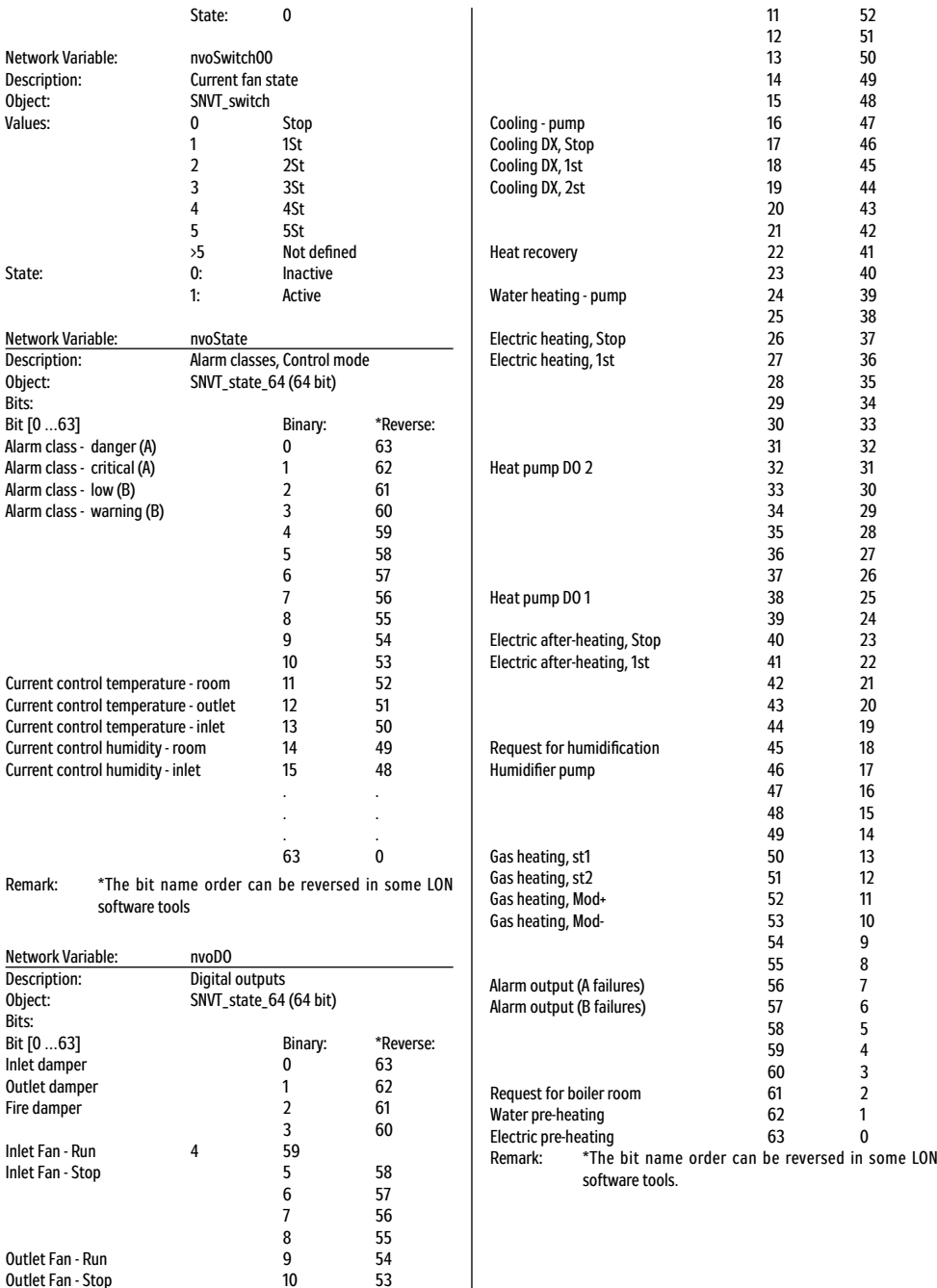

п

Outlet Fan - Stop

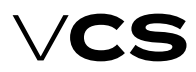

### **Connection to the Master System (LonWorks Standard)**

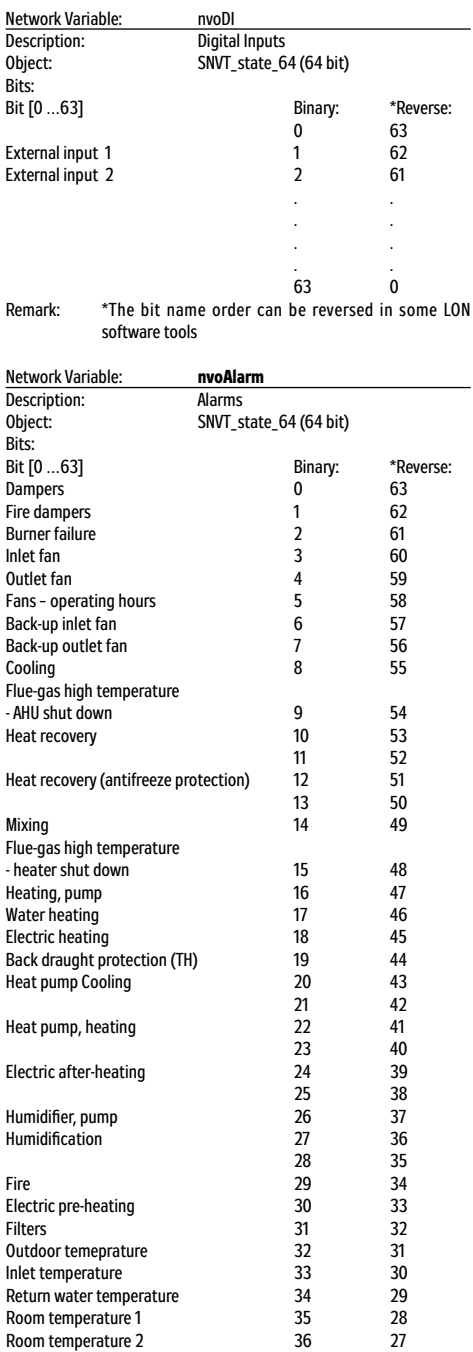

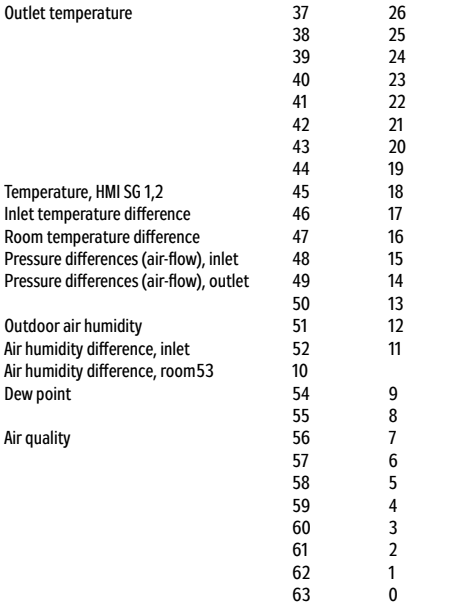

Remark: \*The bit name order can be reversed in some LON software tools

### **Abbreviations**

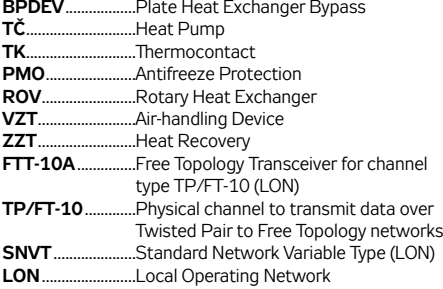

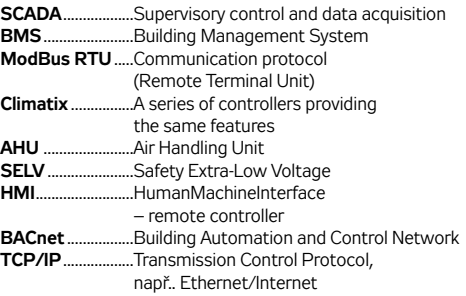

*LonLink™, LON® / LonManager®, LonMark®, LonTalk®, LonWorks®, Neuron® jsou registrované ochranné známky společnosti Echelon Corporation. Modbus® je ochranná známka společnosti The Modbus Organization. BACnet® je ochranná známka společnosti American National Standard.*

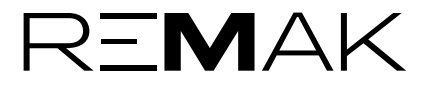

#### REMAK a.s.

Zuberská 2601, 756 61 Rožnov pod Radhoštěm, tel.: +420 571 877 778, fax: +420 571 877 777, email: remak@remak.eu, internet: www.remak.eu *Printing and language mistakes are reserved. These Installation and Operating Instructions (as a whole or a part) must not be printed or copied without prior written permission from REMAK a. s., Zuberská 2601, Rožnov pod Radhoštěm, Czech Republic These Installation and Operating Instructions are the sole property of REMAK a. s. Changes reserved. Issued: 30. 5. 2023*